### **rupar**piemonte

SIRI Ricerca breve delle derivazioni Manuale d'uso

## intranet. **rupar**piemonte.it

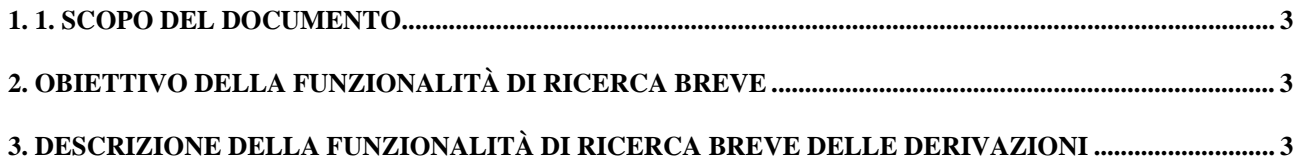

#### <span id="page-2-0"></span>**1. 1. Scopo del documento**

Lo scopo del documento è quello di illustrare la funzionalità di **Ricerca breve delle derivazioni**.

#### **2. Obiettivo della funzionalità di ricerca breve**

Ricerca breve permette di accedere rapidamente alla **maschera di dettaglio di una derivazione** "saltando" la funzionalità dei canali di ricerca che, nei casi di ricerca più semplici e più frequenti (ad esempio quelli che richiedono la specifica di un codice), risulta più lenta e macchinosa. Inoltre, la maschera dei canali di ricerca - anche nel caso in cui si selezioni un solo oggetto - non permette di visualizzare immediatamente il dettaglio dell'oggetto.

#### **3. Descrizione della funzionalità di ricerca breve delle derivazioni**

Di seguito è illustrata la funzionalità di ricerca breve, specificando i singoli passi che debbono essere effettuati dall'utente SIRI.

- 1) Dalla **maschera iniziale** del SIRI, selezionare:
	- 1.1) il menu **Componenti Logiche**;
	- 1.2) la voce **Derivazioni Idriche**;
	- 1.3) la sottovoce **Ricerca breve**.

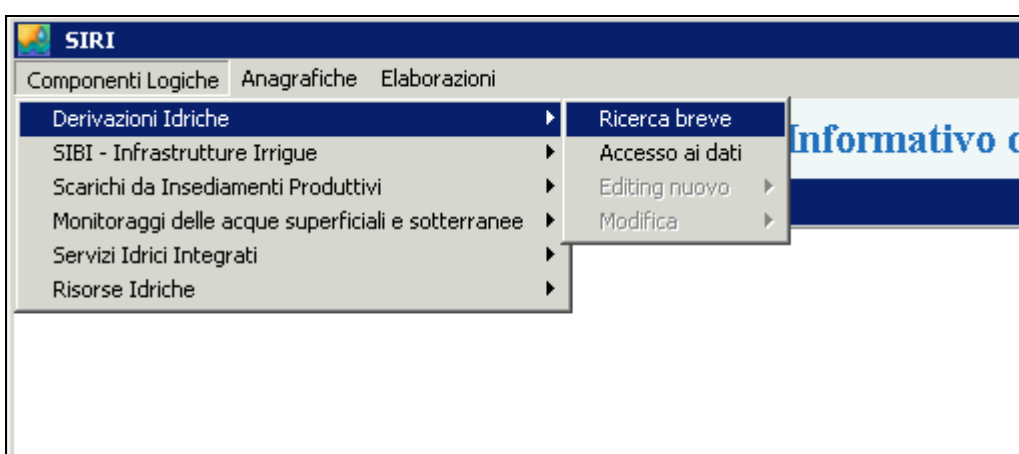

2) Il sistema visualizza la **maschera di ricerca breve**:

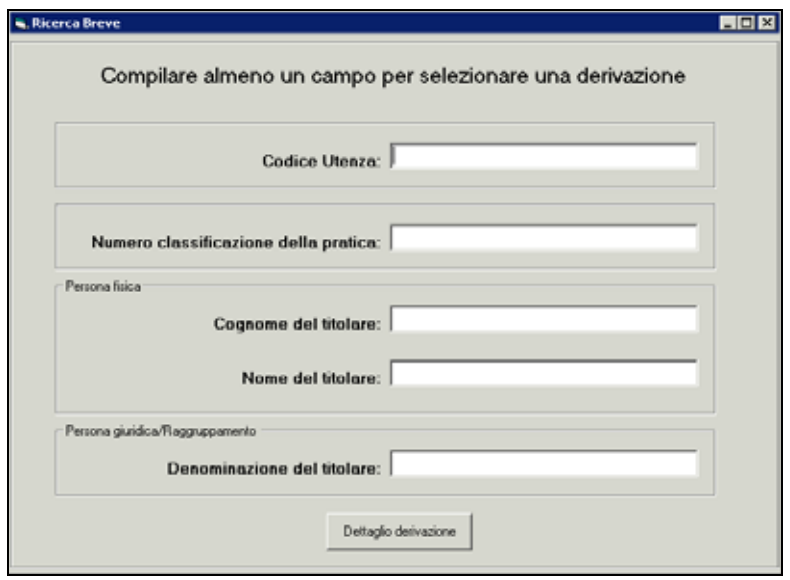

3) Occorre **compilare almeno un campo**. Se non si compila alcun campo, compare un messaggio che invita a compilarne almeno uno.

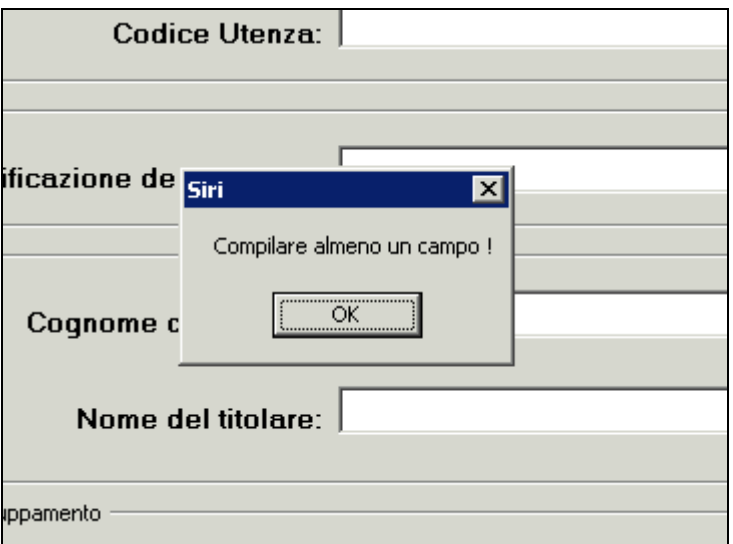

4) I **campi** da compilare (almeno uno) sono:

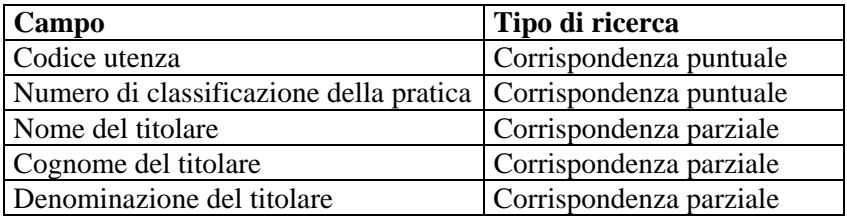

A fianco di ciascun campo è indicato il tipo di ricerca effettuata per quel campo. Esistono **due tipi di ricerca**:

#### **a) corrispondenza puntuale**,

è cercata una derivazione che corrisponda esattamente al dato inserito in quel campo;

#### **b) corrispondenza parziale**,

sono cercate le derivazioni che contengono il valore inserito nel campo. Ad esempio, se l'utente specifica **Cognome = ROSSI** saranno selezionate tutte le derivazioni il cui titolare contiene **ROSSI**, quindi saranno selezionate le derivazioni il cui cognome del titolare è **ROSSI**, **ROSSI**N, **ROSSI**NO, DE**ROSSI**, ecc.

Se l'utente compila più campi, sono selezionate le derivazioni per cui si ha corrispondenza per **tutti** i campi compilati.

Ad esempio, se l'utente specifica **Cognome del titolare = "ROSSI"** e **Nome del titolare = "MA"** saranno ricercate le derivazioni il cui titolare ha il nome contenente **"MA"** e il cognome contenente **"ROSSI"**. Pertanto saranno selezionate le derivazioni aventi come titolare **ROSSINI MARIO**, oppure **ROSSI MARIA RITA**, oppure **ROSSI ANNA MARIA**, ecc. Si noti che non saranno invece selezionate le derivazioni aventi come titolare **ROSSI LUCA** o **BIANCHI MARIA**, perché occorre che entrambi i campi cognome e nome contengano rispettivamente **ROSSI** e **MA**.

5) Se l'utente compila un campo che determina la selezione di **meno di 5 derivazioni** (ad esempio, specificando **Cognome = "ROSSIN"**), la maschera di dettaglio si posiziona sulla prima.

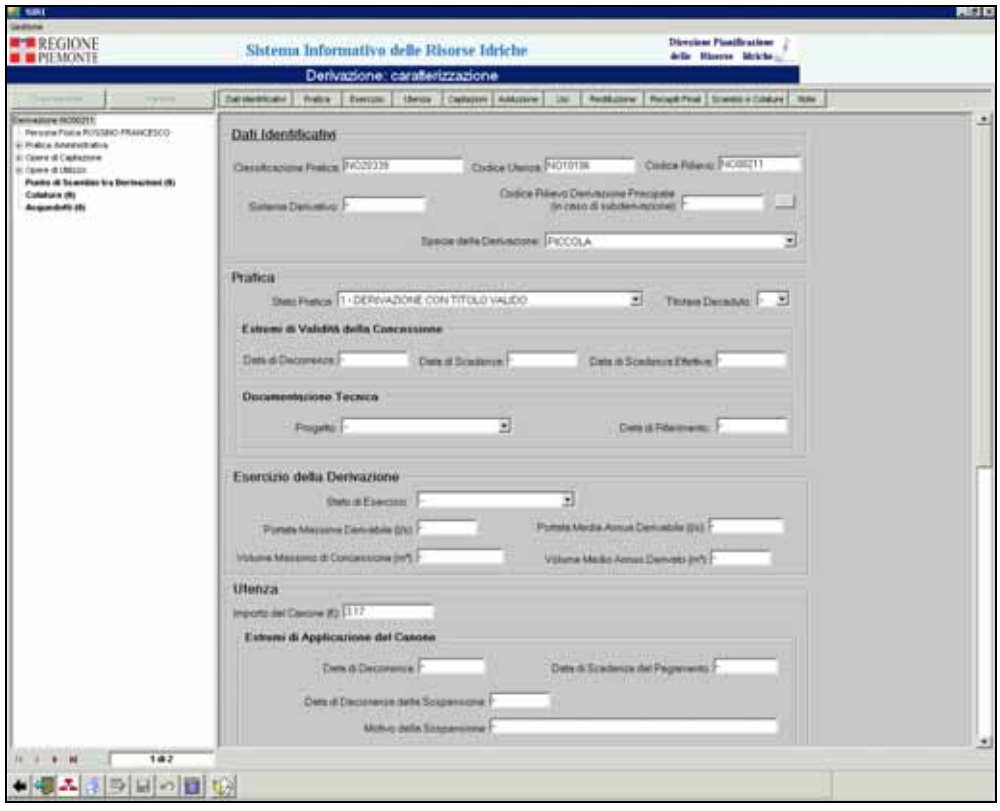

6) Da qui si può accedere a tutte le derivazioni selezionate con i **pulsanti di navigazione**.

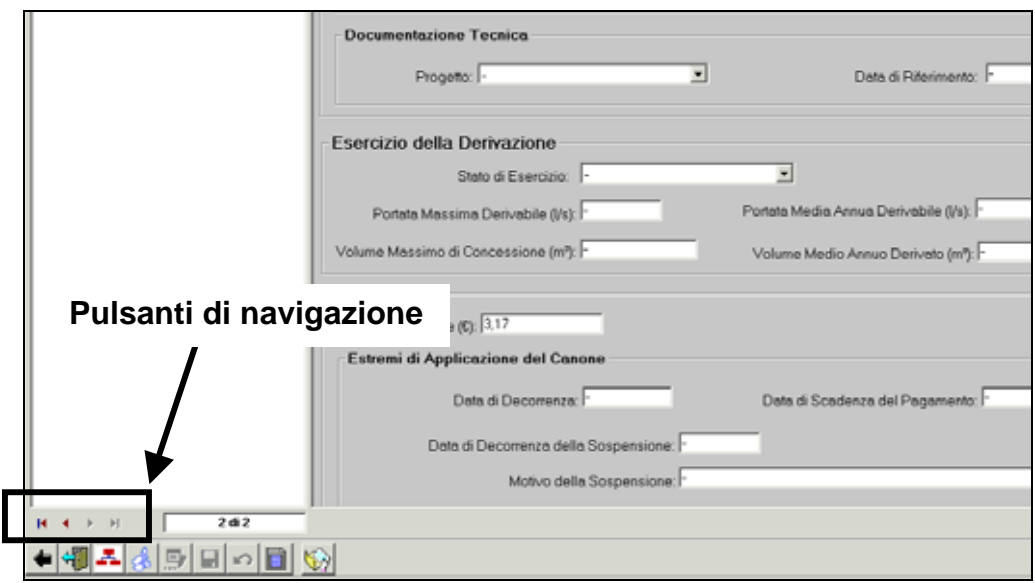

7) Se nessuna derivazione soddisfa i criteri di ricerca, si visualizza il seguente **messaggio**:

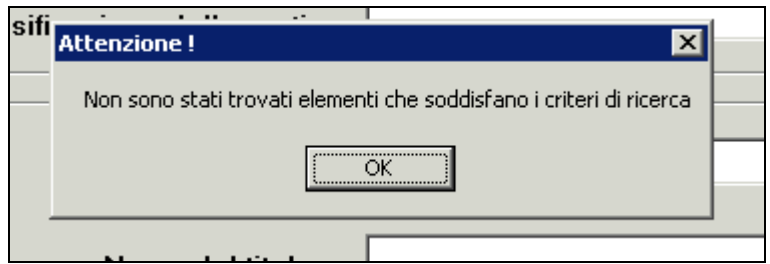

In tal caso, cliccando su "**ok**", si può tornare alla maschera per reimpostare i campi.

8) Se sono individuate **più di 5 derivazioni**, è richiesto se si vuole proseguire (visualizzando la maschera di sintesi da cui selezionare la derivazione).

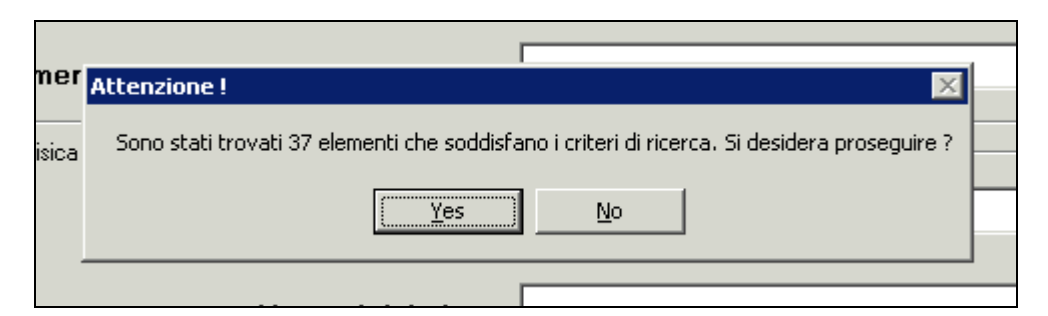

9) Se l'utente risponde "**si**", è visualizzata la maschera di sintesi:

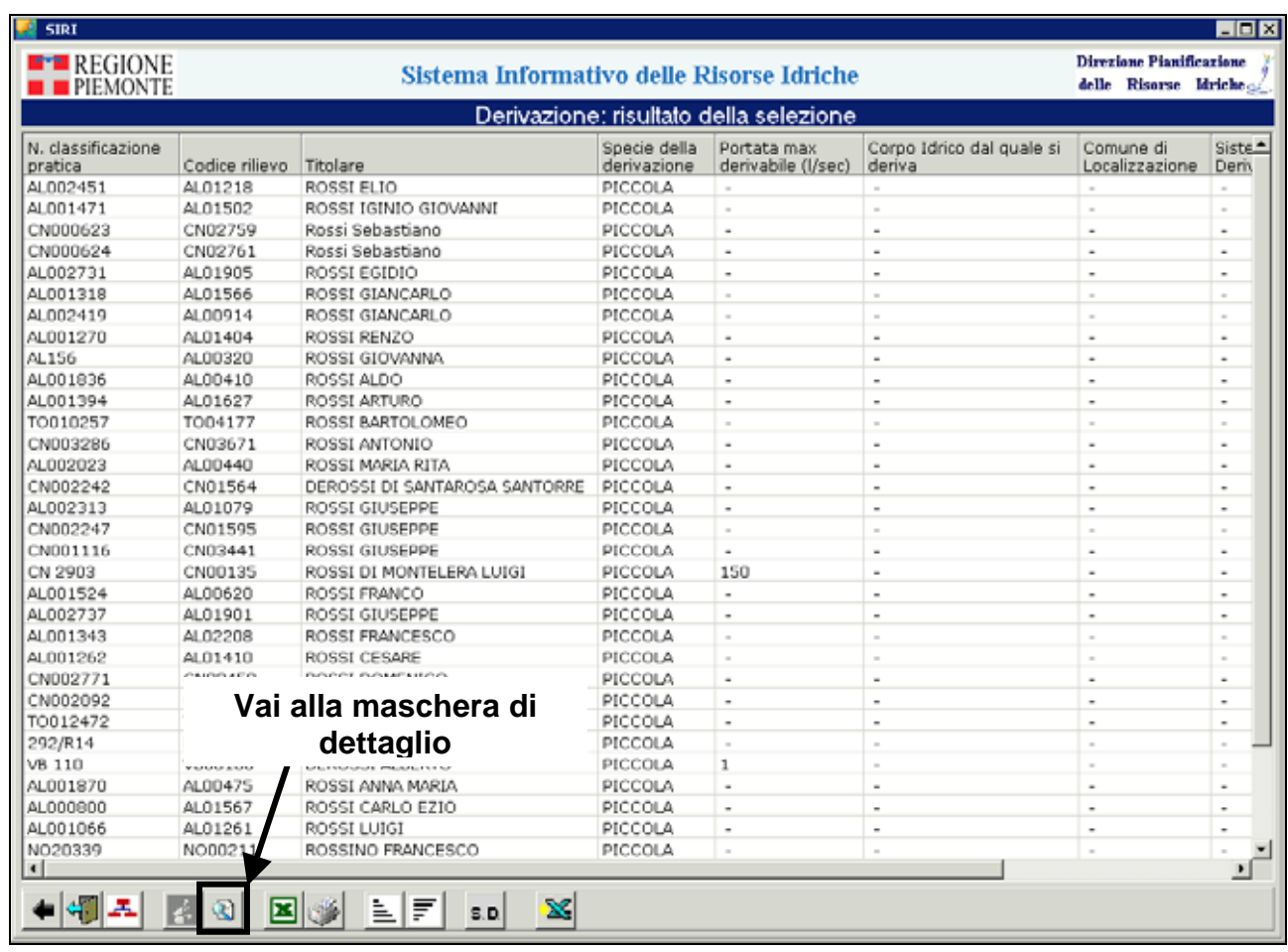

- 10) Per **visualizzare la maschera di dettaglio**, si dovrà cliccare sul pulsante con la lente d'ingrandimento. Da tale maschera è poi possibile visualizzare tutte le altre derivazioni.
- 11) Se al passo 9 l'utente risponde "**no**", è visualizzata nuovamente la maschera di ricerca.

# intranet. **rupar**piemonte.it